#### A Hands-on Workshop on P4 Programmable Switches

Jorge Crichigno, Elie Kfoury University of South Carolina http://ce.sc.edu/cyberinfra jcrichigno@cec.sc.edu, ekfoury@email.sc.edu

February 16th, 23rd, 2022

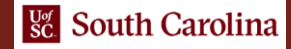

#### Hands on Session 1: Intro to P4 and BMv2

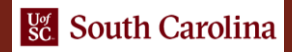

## Examples of P4 Programmable Switches

- Behavioral Model Version 2 (BMv2)
	- ➢ Open source
	- ➢ Software switch used for teaching, researching ideas
	- ➢ Good to validate ideas
- Commercial physical devices
	- ➢ E.g., Edgecore Wedge 100BF-65X (based on Intel's Tofino chip)
	- ➢ 65x100G switch ports
	- ➢ Used in production networks and research
	- ➢ Software license and confidentiality agreement (SLACA) with Intel

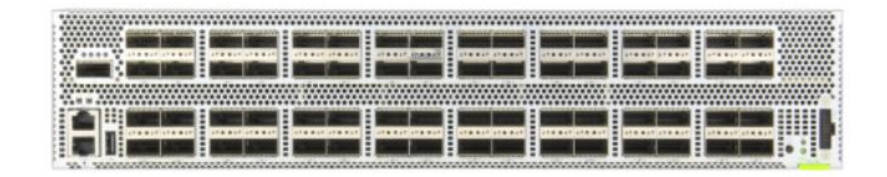

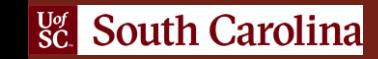

#### Introduction to P4 - BMv2 Lab Series

#### Lab experiments **Exercises**

- Lab 1: Introduction to Mininet
- Lab 2: Introduction to P4 and BMv2
- Lab 3: P4 Program Building Blocks
- Lab 4: Parser Implementation
- Lab 5: Introduction to Match-action Tables (Part 1)
- Lab 6: Introduction to Match-action Tables (Part 2)
- Lab 7: Populating and Managing Match-action Tables
- Lab 8: Checksum Recalculation and Packet Deparsing

Exercise 1: Building a Basic Topology Exercise 2: Compiling and Testing a P4 Program Exercise 3: Parsing UDP and RTP Exercise 4: Building a Simplified NAT Exercise 5: Configuring Tables at Runtime Exercise 6: Building a Packet Reflector

#### **Environment: Mininet**

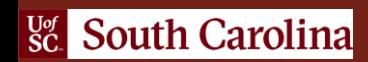

#### **Mininet**

- Mininet is a virtual testbed
- Nodes are containers, or more accurately, *network namespaces*
- Features
	- ➢ Fast prototyping for new protocols
	- ➢ Simplified testing for complex topologies
	- ➢ Realistic emulation, real code
	- ➢ Open source
	- ➢ Complex networks can be created (100s or 1,000s of nodes)

### MiniEdit

- To build a topology, we use MiniEdit
- MiniEdit is a simple GUI editor for Mininet
- Example:

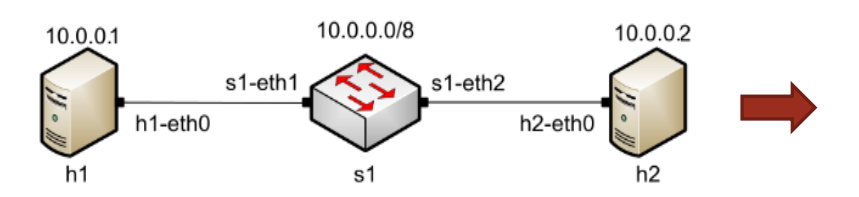

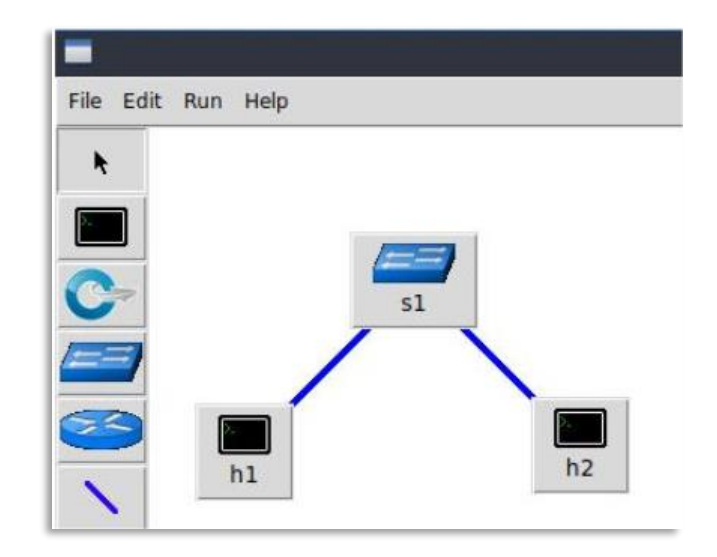

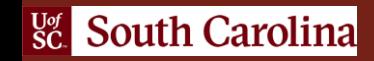

# Host Configuration

• A host can be configured by holding the right click and selecting properties on the device

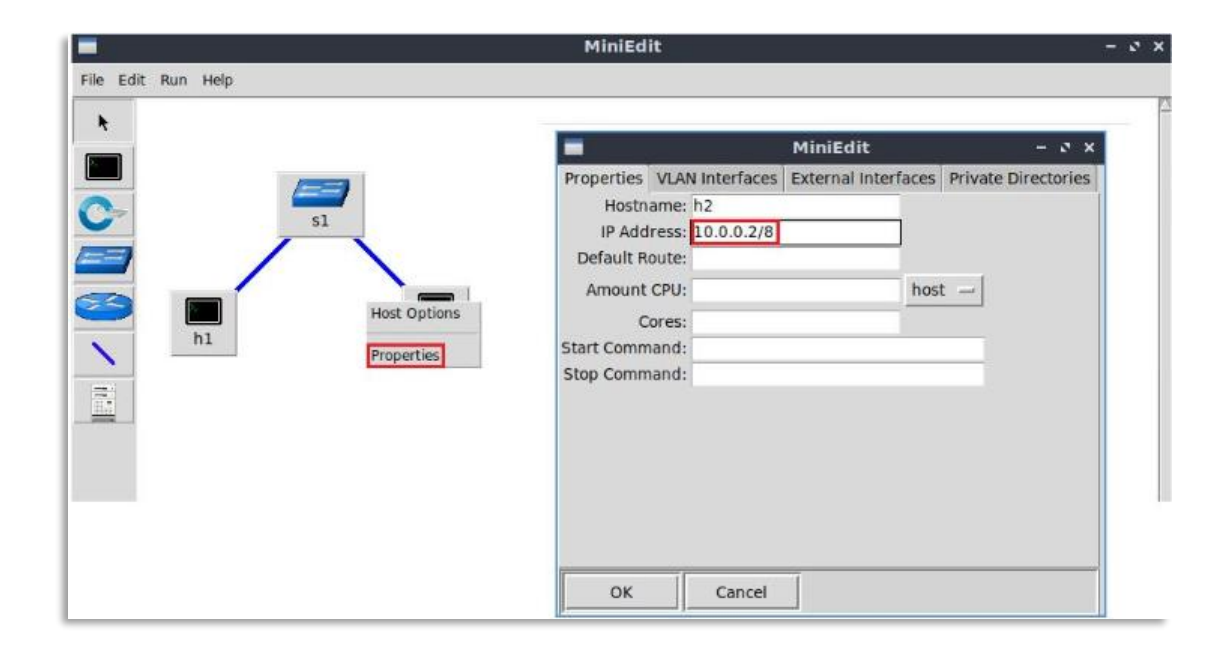

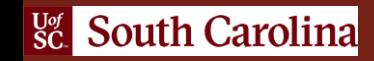

## Executing Commands on Hosts

• Open a terminal on host by holding the right click and selecting *Terminal*

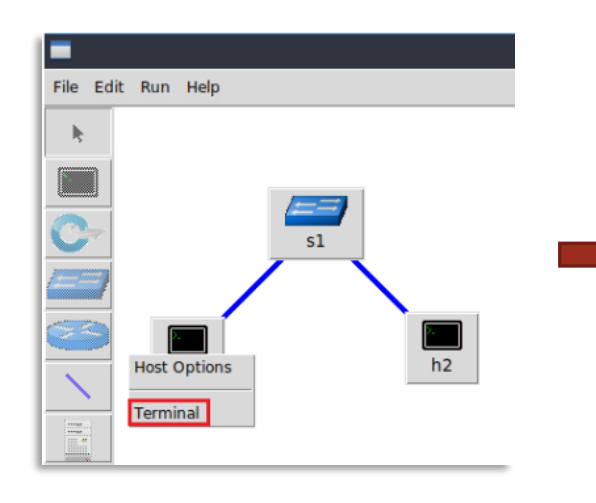

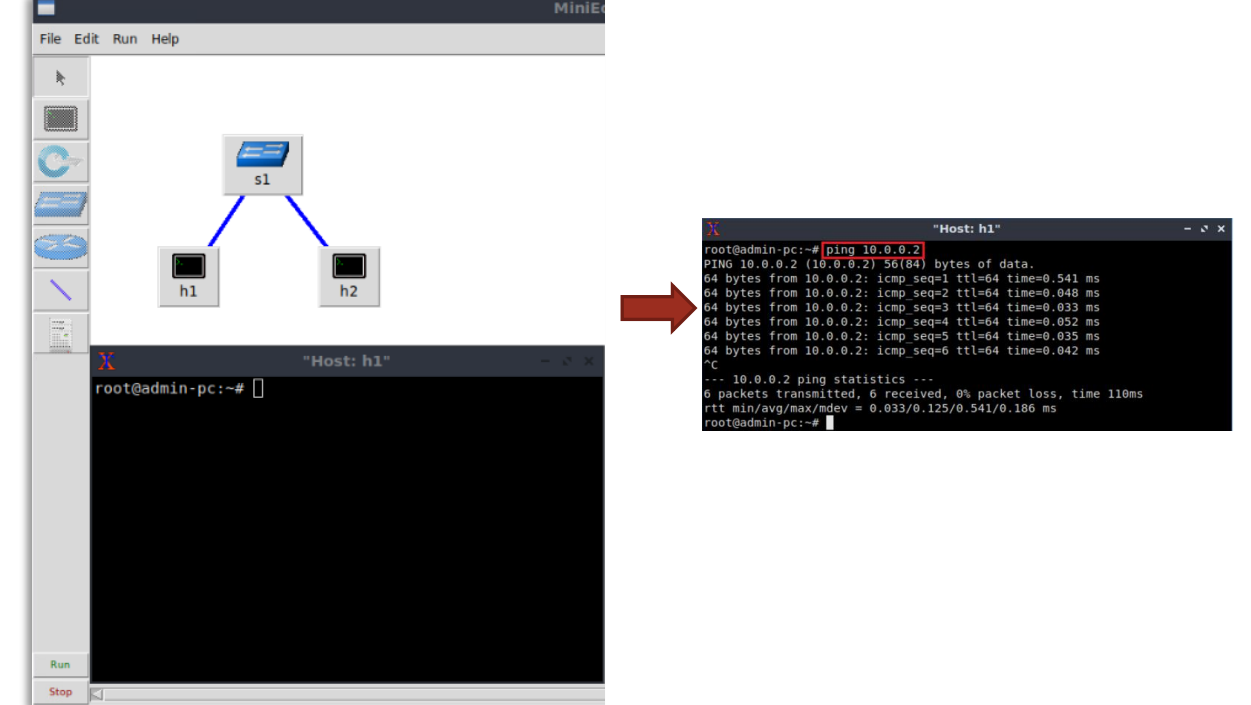

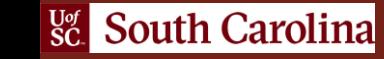

# Development Environment

- BMv2 switches running inside Docker containers
- Code written in Visual Studio Code with a built-in terminal
- Other devices available: FRR routers, OvS switches, Linux hosts

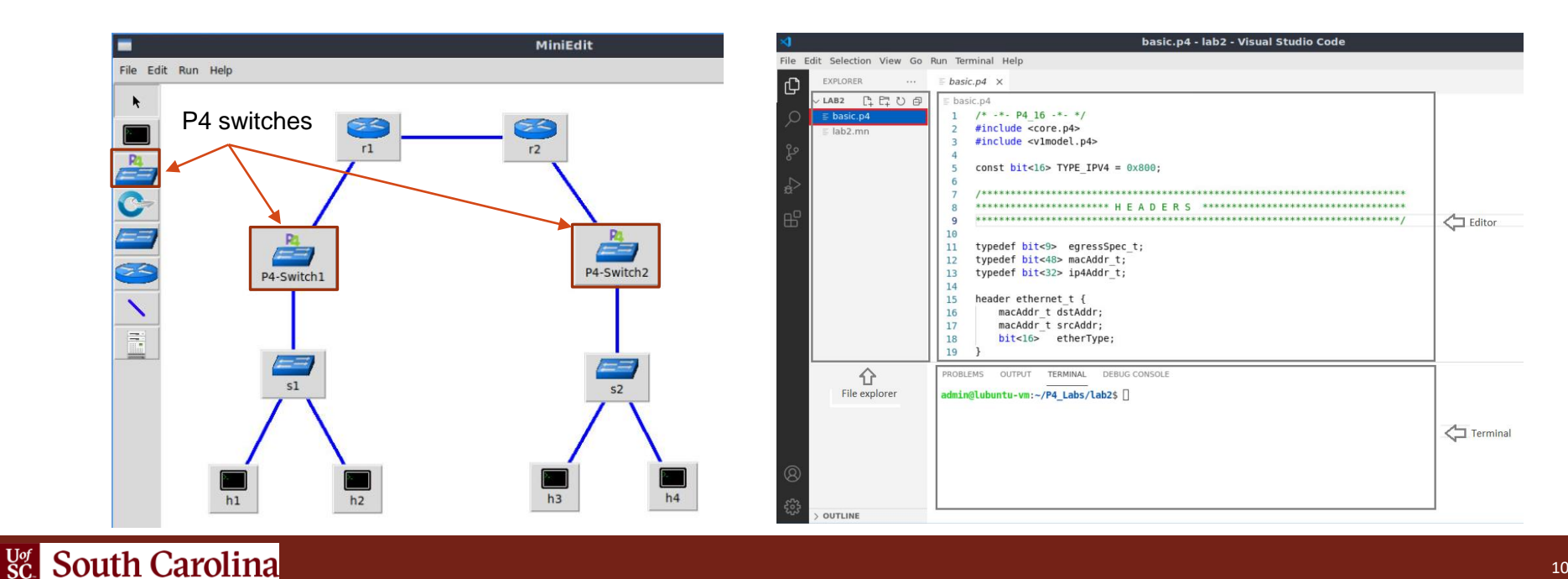

# Workflow of a P4 Program

• Workflow used to program the BMv2 switch

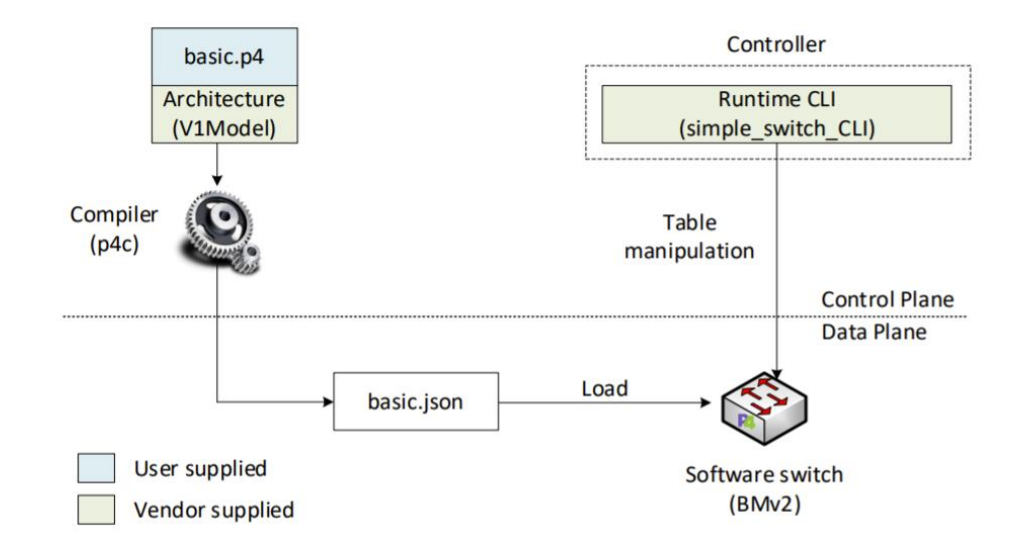

Workflow used in the lab series

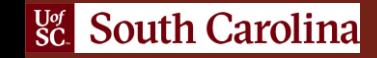

#### **Lab 3: P4 Program Building Blocks**

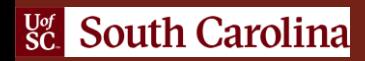

#### V1Model

- Common  $P4_{16}$  architecture used with BMv2
- Implemented on top of BMv2's *simple\_switch* target
- It consists of a programmable parser, an ingress match action pipeline, a traffic manager, an egress match-action pipeline, and a deparser

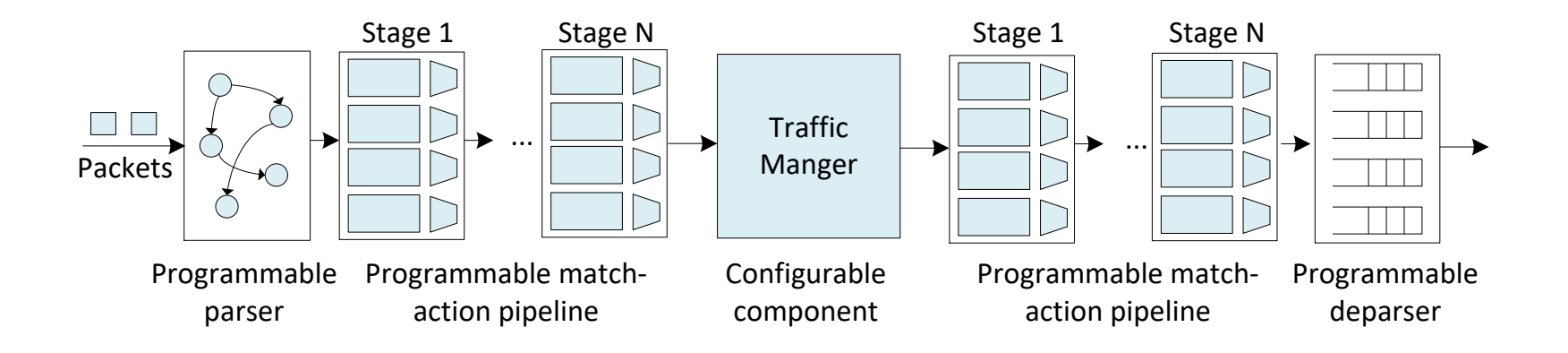

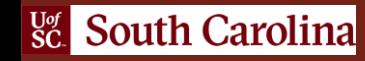

#### V1Model

- Common  $P4_{16}$  architecture used with BMv2
- Implemented on top of BMv2's *simple\_switch* target

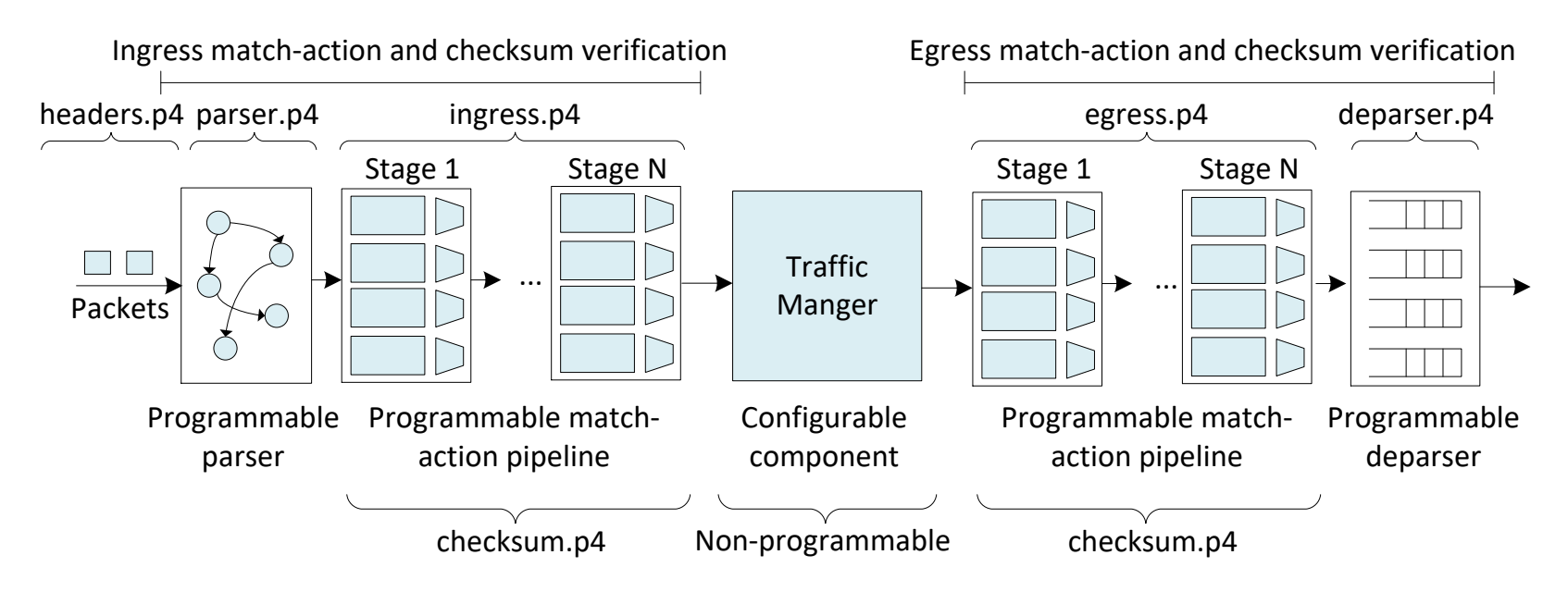

## Registering to the Netlab Portal

- If you DID NOT register in the Netlab portal, please use the following link:
- https://portal.netdevgroup.com/learn/fmgqx8/enroll/
- Fill out the form with your full name, email address, and password.
- Check your email inbox for the verification key.
- Complete your enrollment by accepting the terms and conditions and claiming your free access
- Finalize the registration by claiming your free access

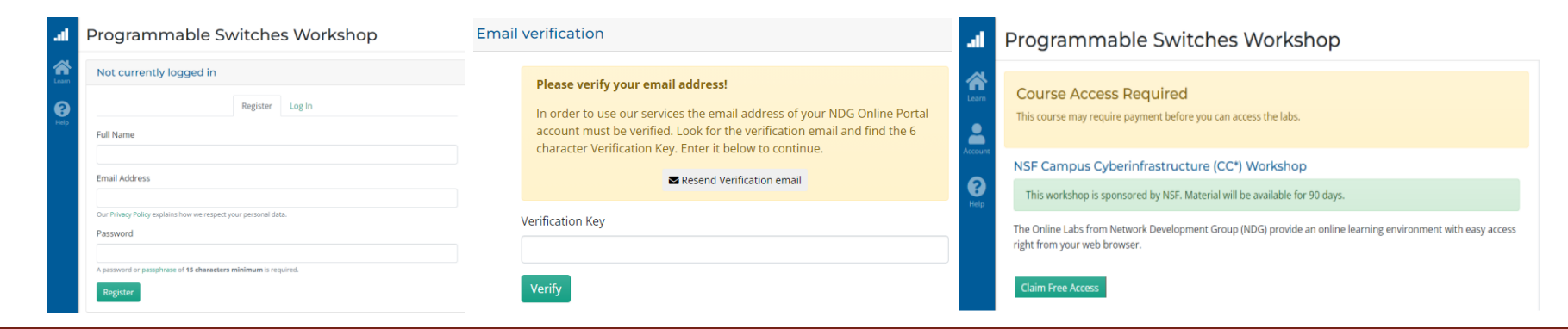

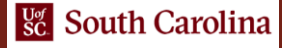

#### Accessing the P4 labs

- If you already registered, login to the Netlab portal using the following link:
- https://portal.netdevgroup.com/account/login
- Click on the "*Programable Switches Workshop*" course
- Select the lab you want to run (e.g., Lab 3)

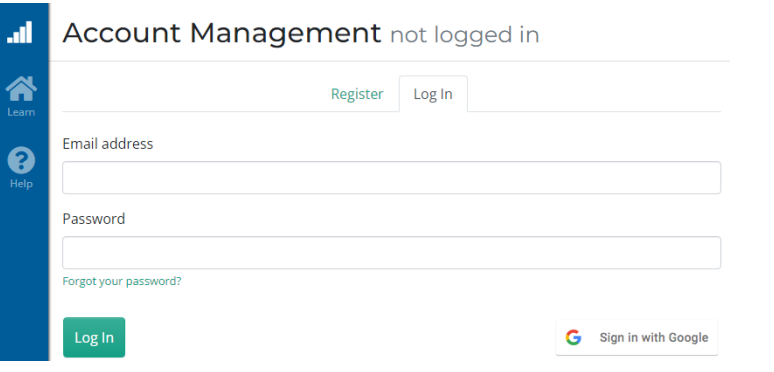

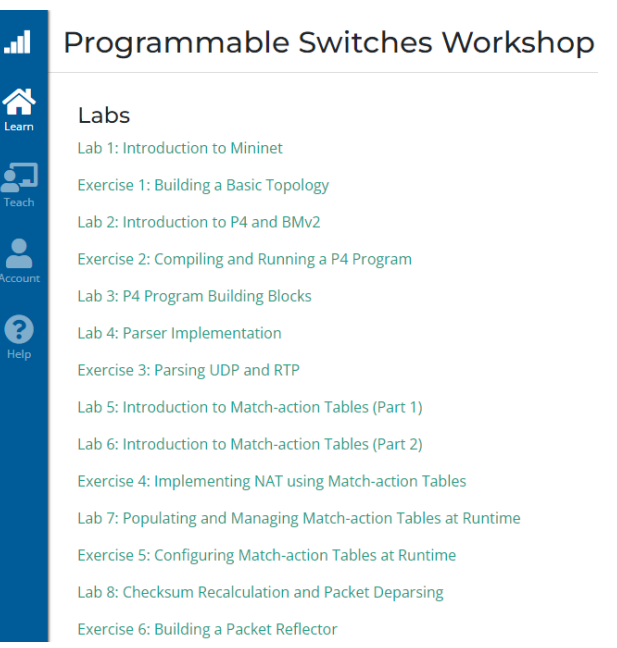

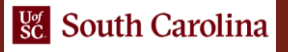

# Lab Topology and Objectives

- The topology consists of two hosts: h1 and h2; one P4 switch: s1
- Compiling a P4 program and pushing the output to the data plane
- Starting the switch daemon and allocating interfaces
- Testing and verifying the P4 program

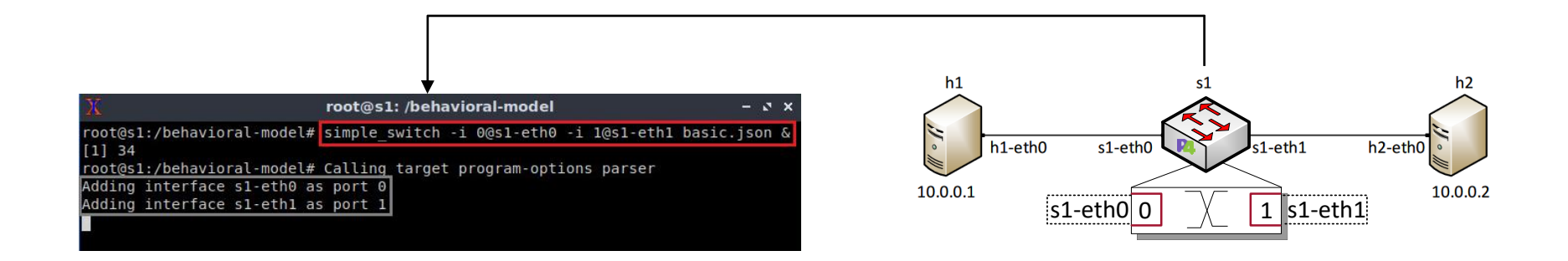